# HP Operations Orchestration Software

Software Version: 7.51

*Purging OO Run Histories from MSSQL Databases*

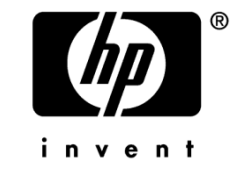

Document Release Date: August 2009 Software Release Date: August 2009

# Legal Notices

#### <span id="page-1-0"></span>**Warranty**

The only warranties for HP products and services are set forth in the express warranty statements accompanying such products and services. Nothing herein should be construed as constituting an additional warranty. HP shall not be liable for technical or editorial errors or omissions contained herein.

<span id="page-1-1"></span>The information contained herein is subject to change without notice.

#### Restricted Rights Legend

Confidential computer software. Valid license from HP required for possession, use or copying. Consistent with FAR 12.211 and 12.212, Commercial Computer Software, Computer Software Documentation, and Technical Data for Commercial Items are licensed to the U.S. Government under vendor's standard commercial license.

#### Copyright Notices

<span id="page-1-2"></span>© Copyright 2009 Hewlett-Packard Development Company, L.P.

#### Trademark Notices

All marks mentioned in this document are the property of their respective owners.

# <span id="page-2-0"></span>**Finding or updating documentation on the Web**

Documentation enhancements are a continual project at Hewlett-Packard Software. You can obtain or update the HP OO documentation set and tutorials at any time from the HP Software Product Manuals web site. You will need an HP Passport to log in to the web site.

#### **To obtain HP OO documentation and tutorials**

- 1. Go to the HP Software Product Manuals web site (*<http://support.openview.hp.com/selfsolve/manuals>*).
- 2. Log in with your HP Passport user name and password. OR

If you do not have an HP Passport, click **New users – please register** to create an HP Passport, then return to this page and log in.

If you need help getting an HP Passport, see your HP OO contact.

- 3. In the **Product** list box, scroll down to and select **Operations Orchestration**.
- 4. In the **Product Version** list, click the version of the manuals that you're interested in.
- 5. In the **Operating System** list, click the relevant operating system.
- 6. Click the **Search** button.
- <span id="page-2-1"></span>7. In the **Results** list, click the link for the file that you want.

# **Where to find Help, tutorials, and more**

The HP Operations Orchestration software (HP OO) documentation set is made up of the following:

• Help for Central

Central Help provides information to the following:

- Finding and running flows
- For HP OO administrators, configuring the functioning of HP OO
- Generating and viewing the information available from the outcomes of flow runs

The Central Help system is also available as a PDF document in the HP OO home directory, in the \Central\docs subdirectory.

• Help for Studio

Studio Help instructs flow authors at varying levels of programming ability.

The Studio Help system is also available as a PDF document in the HP OO home directory, in the \Studio\docs subdirectory.

• Animated tutorials for Central and Studio

HP OO tutorials can each be completed in less than half an hour and provide basic instruction on the following:

- In Central, finding, running, and viewing information from flows
- In Studio, modifying flows

The tutorials are available in the Central and Studio subdirectories of the HP OO home directory.

• Self-documentation for operations and flows in the Accelerator Packs and ITIL folders

Self-documentation is available in the descriptions of the operations and steps that are included in the flows.

# <span id="page-3-0"></span>**Support**

For support information, including patches, troubleshooting aids, support contract management, product manuals and more, visit the following site: *<http://www.hp.com/go/bsaessentialsnetwork>*

This is the **BSA Essentials Network** Web page. To sign in:

- 1. Click **Login Now**.
- 2. On the **HP Passport sign-in** page, enter your HP Passport user ID and password and then click **Sign-in**.
- 3. If you do not already have an HP Passport account, do the following:
	- a. On the **HP Passport sign-in** page, click **New user registration**.
	- b. On the **HP Passport new user registration** page, enter the required information and then click **Continue**.
	- c. On the confirmation page that opens, check your information and then click **Register**.
	- d. On the **Terms of Service** page, read the Terms of use and legal restrictions, select the **Agree** button, and then click **Submit**.
- 4. On the **BSA Essentials Network** page, click **Operations Orchestration Community. The Operations Orchestration Community** page contains links to announcements, discussions, downloads, documentation, help, and support.

**Note:** Contact your OO contact if you have any difficulties with this process.

# **Table of Contents**

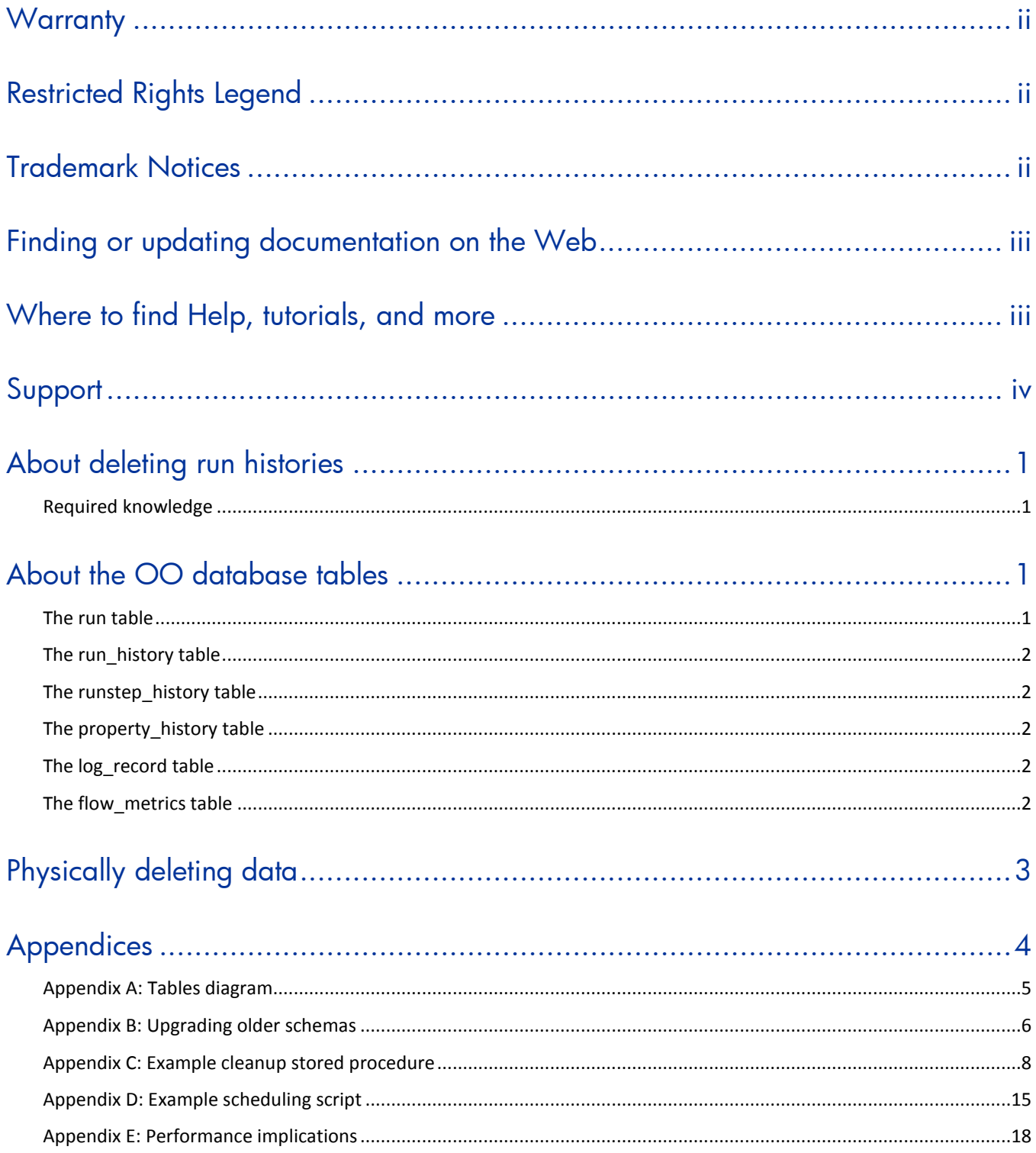

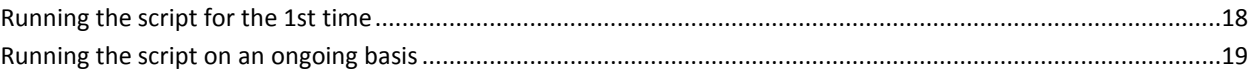

# <span id="page-6-0"></span>**About deleting run histories**

This document is designed to provide a method for pruning old run history data for Central administrators and DBAs involved in the management of the data stored by Central systems.

This document is divided into three main sections:

- 1. Descriptions of the tables involved in storing historical run data in the *OO [database](#page-6-2)*.
- 2. The procedure for *[physically deleting old run history data](#page-8-0)*.
- 3. *[Appendices](#page-9-0)* that contain information such as a diagram of the tables in the 7.50 **Run** schema, how to upgrade older schemas, and performance implications.

The code examples shown in the appendices are included in text form in the file **MSSQL\_RunHistory\_Purge.zip** (which also contains this document). The code files are:

- For *[Appendix B: Upgrading older schemas](#page-11-0)* **sqlserver\_oo\_upgrade\_history\_schema.sql**
- For *[Appendix C: Example cleanup stored procedure](#page-13-0)*
	- **sqlserver\_oo\_prune\_run\_history.sql**
- For *[Appendix D: Example scheduling script](#page-20-0)*—

#### **sqlserver\_oo\_schedule\_prune\_run\_history.sql**

<span id="page-6-1"></span>Before deciding whether to implement the procedures in this document, read the entire document including *[Appendix E: Performance implications](#page-22-0)*.

# **Required knowledge**

<span id="page-6-2"></span>Microsoft SQL Server database knowledge is required to use this method.

# **About the OO database tables**

The tables involved in capturing run history information belong to the OO database. See *[Appendix A:](#page-10-0)  [Tables diagram](#page-10-0)* for a diagram of these tables. The tables are:

- The *[run](#page-6-3) table*
- The *[run\\_history](#page-7-0) table*
- The *[runstep\\_history](#page-7-5)* table
- The *[property\\_history](#page-7-2)* table
- The *[log\\_record](#page-7-3)* table
- <span id="page-6-3"></span>• The *[flow\\_metrics](#page-7-4)* table

## **The run table**

The **run** table stores information about flows that have not yet finished running. Every time a run performs a checkpoint, its current frame stack (including context variables) is placed into a binary object and written to a row in this table. The primary key of the **run** table is the **run id**. As soon as a run finishes, the entry in the **run** table is removed and placed in the **run\_history** table.

There are no foreign keys between this table and any other table.

## **The run\_history table**

<span id="page-7-0"></span>The **run\_history** table stores run information that is used in reporting. There is one row in this table stored for every execution of a flow. The table stores general information about the run, such as its start time, end time, the number of its steps, and how the run ended.

<span id="page-7-5"></span>**Important** Deleting data from the **run\_history** table causes the loss of reporting information. However, if storage space is critical, you can delete data from this table. Just be aware that flows deleted from the **run\_history** table will no longer be visible in any reports.

## <span id="page-7-1"></span>**The runstep\_history table**

The **runstep history** table stores reporting information for each step. There is a one-to-many relationship between the **run\_history** table and the **runstep\_history** table, enforced by a foreign key relationship between the **runstep\_history.run\_history\_id** and **run.oid** fields, which uses cascading deletes.

**Important** Deleting data from the **runstep\_history** table causes the loss of reporting information for each step of a flow, but the general flow information is still available for reporting. You will not however, be able to "drill down" into the steps which were executed by a flow that has been pruned. However, if storage space is critical, you can delete data from this table. Deleting data from the **runstep\_history** table also deletes any related records from the **property\_history** table.

<span id="page-7-2"></span>**Note:** OO versions older than 7.20 require schema altering in order to properly support cascading deletes. See *[Appendix B: Upgrading older schemas](#page-11-0)*.

## **The property\_history table**

The **property\_history** table stores a row for each input of a step. There is a foreign key relationship between the fields **property\_history.runstep\_hist\_id** and **runstep\_history.oid**, with cascading deletes.

## <span id="page-7-3"></span>**The log\_record table**

The **log\_record** table stores a row for each step input that was designated to be recorded for reporting under a domain-term name. Essentially, it stores a subset of the data in the **property\_history** table, but there is no foreign key relationship to the **runstep\_history** table. If a **run\_history** row is deleted, rows will also be deleted from the **runstep\_history** and **property\_history** tables, but the **log\_record** table is left intact.

The data in the **log\_record** table is used to plot dashboard charts, and as such deleting from it will result in loss of dashboard information. This may or may not be a problem depending on how often data is pruned. Since dashboard charts are meant to give a more "real-time" picture of what's going on with OO, deleting from **log\_record** for a period past where the data is useful for dashboards should be fine.

## <span id="page-7-4"></span>**The flow\_metrics table**

The **flow\_metrics** table stores flow outcome counters. There is one entry for each flow, with counters broken down into **Resolved**, **Error**, **Diagnosed**, **No Action Taken**, and **Failed** outcomes, as well as the cumulative time taken by the flows.

This table is used to create the flow metrics bar:

<span id="page-8-0"></span>**Execution Metrics:** 

# **Physically deleting data**

#### **To delete run histories, use the following approach**

- 4. Upgrade the database schema if necessary (see *[Appendix B: Upgrading older schemas](#page-11-0)*.)
- 5. Establish a timestamp (date and time) when run histories older than it are deleted.
- 6. Determine how many run histories should be deleted.
- 7. Divide these run histories into batches to minimize the transaction size.
- 8. Starting with the oldest batch, delete the batches using one transaction per batch as follows:
	- a. Begin the transaction.
	- b. Delete data from the **run\_history** table, if required.
	- c. Update the **flow\_metrics** table to reflect the deleted rows, if run histories were deleted.
	- d. Delete data from the **runstep\_history** table if data was not removed from the **run\_history** table.
	- e. Delete the rows for the deleted run steps from the **log\_record** table, if necessary.
	- f. Commit the transaction.

These steps, excluding the first one (upgrading), can be performed on a periodic basis from a scheduled job. An example stored procedure is provided in *[Appendix C: Example cleanup stored](#page-13-0)  [procedures](#page-13-0)*.

You can schedule the cleanup job from the SQLAgent graphical UI, or programmatically, as explained in *[Appendix D: Example scheduling script](#page-20-0)*. If you choose to schedule the cleanup job programmatically, note that the scheduling API is different in SQL Server 2005 than in SQL Server 2000. We use the **sp\_add\_jobschedule** system procedure, which is provided in both versions.

# <span id="page-9-0"></span>**Appendices**

The appendices in this section are meant to help you perform the necessary tasks involved in deleting run histories.

- *[Appendix A:](#page-10-0) Tables diagram*
- *Appendix B: [Upgrading older schemas](#page-11-0)*
- *Appendix C: [Example cleanup stored procedure](#page-13-0)*
- *Appendix D: [Example scheduling script](#page-20-0)*
- *Appendix E: [Performance implications](#page-22-0)*

## <span id="page-10-0"></span>**Appendix A: Tables diagram**

#### 7.50 Run Schema

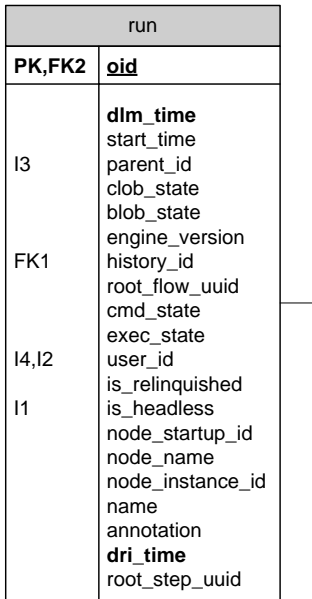

#### Updated asynchronously at the end of each run:

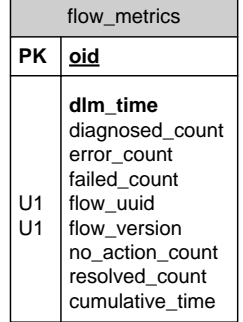

**FK1,I3 runstep\_hist\_id**

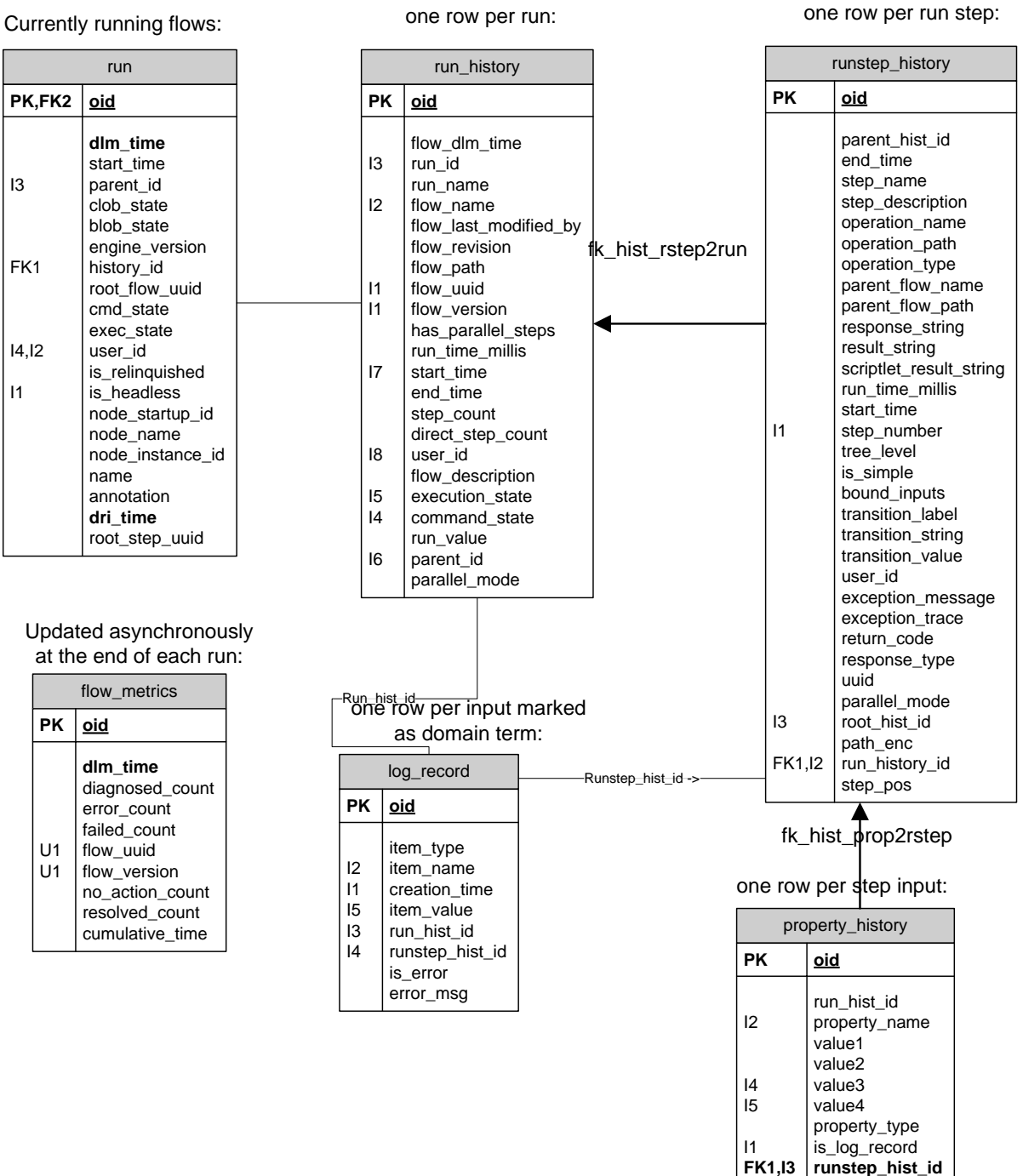

## **Appendix B: Upgrading older schemas**

<span id="page-11-0"></span>The following script detects older versions of the schema (OO versions 7.0 and earlier) and alters the appropriate tables in order to support cascading deletes. We recommend that you use the text copy of this script contained in the file **sqlserver\_oo\_upgrade\_history\_schema.sql** instead of copying the code below, which has line breaks to make reading easier.

```
USE <your_db_here>
GO
/* find out the build version so we know if we need to do some schema altering */
DECLARE @need alters INTEGER ;
SET @need alters = 0;SELECT @need_alters=1
  FROM dbo.build_info
WHERE dri_time IN (SELECT max(dri_time) FROM dbo.build_info)
   AND ((version LIKE '7.0%') OR (version LIKE '7.10%'));
/* only do this if version is < 7.11 !!! */
IF (@need_alters <> 0)
BEGIN
     RAISERROR('Preparing old schema for pruning ...', 0,1) WITH NOWAIT;
     /* this may fail if the constraint has already been dropped – that's ok*/ 
    ALTER TABLE dbo.runstep history DROP CONSTRAINT fk hist rstep2parent;
     /** create index if not there already */
    CREATE INDEX idx hist prop_runhist_id
         ON dbo.property_history(run_hist_id);
     /* replace some of the foreign keys generated by hibernate 
       with the same foreign keys, but with DELETE CASCADE */
     ALTER TABLE dbo.runstep_history 
           DROP CONSTRAINT fk_hist_rstep2run;
    ALTER TABLE dbo.runstep history
           ADD CONSTRAINT fk_hist_rstep2run 
           FOREIGN KEY(run_history_id)
           REFERENCES run_history
           ON DELETE CASCADE;
     ALTER TABLE dbo.property_history 
           DROP CONSTRAINT fk_hist_prop2rstep ;
```
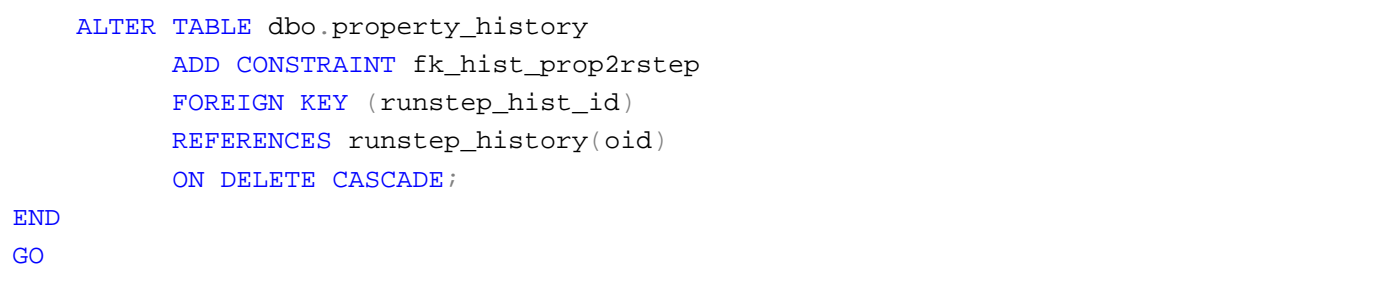

### <span id="page-13-0"></span>**Appendix C: Example cleanup stored procedure**

The following stored procedure illustrates the points made in the deletion algorithm. We recommend that you use the text copy of this stored procedure contained in the file **sqlserver\_oo\_prune\_run\_history.sql** instead of copying the code below, which has line breaks to make reading easier.

```
USE <your_db_here>
GO
DROP PROCEDURE dbo.oo_prune_run_history
GO
CREATE PROCEDURE [dbo].[oo_prune_run_history] 
    @keep_this_many_hours INTEGER = 2160, -- 90 days
     @prune_batch_size INTEGER = 1000,
     @prune_run_history varchar(5) = 'false',
     @prune_dashboards VARCHAR(5) = 'true',
     @recompute_flow_metrics VARCHAR(5) = 'true',
     @verbose INTEGER = 1
/*
* This procedure attempts to prune the run histories whose start_time
* was prior to a specified date. Please configure the parameters below 
* according to your needs.
* 
* The procedure will recompute the counters in the flow_metrics table.
* 
* The script will execute a series of batch deletes to minimize the
* size of the transaction. The default size of the batch is 1000 histories
* at one time (note the records deleted is a lot more than 1000 as the
* associated run steps and their dependents are also deleted -- in other 
* words, the script deletes 1000 history trees at a time). 
*
* PARAMETERS:
*
* @keep_this_many_hours: sets the number of hours of history retained, relative
     to the last known start time.
* Histories for runs whose start_time is less than (max(run_history.start_time) 
* -
@keep_this_many_hours)
* will be deleted, unless their runs have not completed. 
* Defaults to 2160 (90 days).
       Example: @keep_this_many_hours = 24 -- keep only the last day.
* 
* @prune_batch_size (default 1000): the batch size for pruning, in terms 
* of number of run histories being deleted.
```

```
* Example: @prune_batch_size = 1000
*
* @prune_run_history: if set to 'true', the script will delete records from
* the run_history table, which in turn deletes from runstep_history and 
* property_history. If set to 'false', the script will leave records in 
* run_history intackt and only delete the runstep_history date (and 
* property_history data by cascading deletes)
*
* @prune_dashboards: if set to 'true', the script will also delete data 
* that supports dashboards. Otherwise it will leave the data in place, 
* but because the supporting histories are deleted, links from the dashboards 
* may not always produce the proper reports.
       Example: @prune_dashboards = 'false'
*
* @recompute_flow_metrics: if set to 'true', after each batch of run histories
* is deleted, the flow_metrics table is update to reflect the new counts.
       Example: @recompute flow metrics = 'false'
* 
* @verbose: if set to a value greater than 0, the script will output messages
* about the progress of deletion, as follows:
        if @verbose = 1, it outputs basic information at startup
        if @verbose = 2, it also outputs information about each batch being
                         deleted
        if @verbose >= 3, it also outputs detailed information about flow
                         metrics update
* 
* RESULT: how many histories were pruned (an integer).
*/
AS 
     SET NOCOUNT ON;
     /* set the deadlock priority for this session to low such that in case
        we disturb real runs, we're the losing party */
     SET DEADLOCK_PRIORITY LOW; 
     -- validate input params 
     IF (@prune_batch_size < 2) BEGIN 
         RAISERROR('Invalid pruning batch size, must be at least 2 rows',0,1) 
             WITH NOWAIT;
     END; 
     IF (@keep_this_many_hours < 1) BEGIN 
         RAISERROR('Invalid time window, must be at least 1hr',0,1) WITH NOWAIT;
     END; 
     DECLARE @msg VARCHAR(1000), 
             @prune_start_time DATETIME, 
             @batch_start_time DATETIME, 
             @seconds INTEGER,
```

```
 @max_start_time DATETIME, 
         @last_start_time DATETIME; 
 SET @prune_start_time = GETDATE(); 
 /* declare local table variable to store the ids for what we want deleted. */
 DECLARE @oo_pruning_table TABLE ( 
     oid integer identity not null primary key, 
     run_id numeric(19,0), 
     flow_uuid varchar(255) COLLATE DATABASE_DEFAULT,
     execution_state int, 
    run time millis numeric(19,0));
 /* populate the pruning table with increasing id's taken from the 
  * run_history table. Exclude histories whose runs are still active 
  * inside the run table 
  */ 
 SELECT @max_start_time = max(start_time) from run_history with (nolock);
 SET @last_start_time = DATEADD(hour, (-1 * @keep_this_many_hours), 
  @max_start_time);
 IF (@verbose > 0) 
 BEGIN 
     SET @msg = 
          'Preparing pruning table. Will delete histories where start_time <= '
         + CAST (@last_start_time AS VARCHAR);
     RAISERROR(@msg, 0,1) WITH NOWAIT; 
 END; 
 INSERT INTO @oo_pruning_table (run_id, 
                                                        flow_uuid, 
                                                        execution_state, 
                                                        run_time_millis)
  SELECT h.oid, 
                h.flow_uuid, 
                h.execution_state, 
                 cast(h.run_time_millis as numeric(19,0))
    FROM dbo.run_history h (nolock) 
   WHERE h.start_time <= @last_start_time 
     AND NOT EXISTS 
                        (SELECT 1 FROM dbo.run r (nolock) WHERE r.history_id = h.oid)
   ORDER BY h.oid ASC;
 /* this is how many records we try to prune (total) */
 DECLARE @prune_size INTEGER;
 SELECT @prune_size=COUNT(*) FROM @oo_pruning_table;
```

```
 IF (@verbose > 0) 
     BEGIN
         SET @msg = 'Pruning set size is: ' + CAST (@prune_size as VARCHAR);
         RAISERROR(@msg, 0,1) WITH NOWAIT;
     END;
    DECLARE @batch start INTEGER;
     SET @batch_start = 1;
     DECLARE @min_id INTEGER;
     DECLARE @max_id INTEGER;
     WHILE (@prune_size > 0 AND @batch_start <= @prune_size) 
     BEGIN
            SET @batch_start_time = GETDATE();
             SET @min_id = @batch_start;
            SET @max id = @batch start + @prune batch size - 1;
             IF (@verbose > 1) 
             BEGIN
               SET @msg = 'Deleting chunk: ' + CAST(@min_id AS VARCHAR) + 
                                           ' to ' + CAST(@max_id AS VARCHAR);
               RAISERROR(@msg, 0,1) WITH NOWAIT;
             END;
             BEGIN TRANSACTION;
                IF (LOWER(@prune_dashboards) = 'true') 
                BEGIN
                    IF (@verbose > 1) 
                                   RAISERROR('Deleting dashboard data...' , 0,1) WITH NOWAIT;
                   DELETE dbo.log_record
                     FROM dbo.log_record l
                    INNER JOIN @oo_pruning_table p
                       ON ((p.oid BETWEEN @min_id AND @max_id) AND 
                                           l.run_hist_id = p.run_id)
                END;
                         IF (LOWER(@prune_run_history) = 'true')
                                BEGIN 
                                       IF (@verbose > 1) 
                                           RAISERROR('Deleting run history...' , 0,1) WITH 
NOWAIT;
                                       DELETE dbo.run_history
                                           FROM dbo.run_history r
```

```
INNER JOIN @oo_pruning_table p
                                              ON ((p.oid BETWEEN @min_id AND @max_id) AND 
                                                    r.oid = p.run_id) IF (@verbose > 1) 
                                          RAISERROR('Updating flow metrics...' , 0,1) WITH 
NOWAIT;
                                       -- update flow metrics if required:
                                       IF (LOWER(@recompute_flow_metrics) = 'true')
                                       BEGIN 
                                                 IF (@verbose > 2)
                                                 BEGIN
                                                    RAISERROR('BEFORE:' , 0,1) WITH NOWAIT;
                                                    SELECT * from flow_metrics with (nolock); 
                                                 END; 
                                                 -- update the flow metrics table to subtract 
the 
                                                 -- counts for the run history rows that we just 
                                                 -- deleted.
                                                 UPDATE dbo.flow_metrics
                                                    SET diagnosed_count = diagnosed_count -
d.diagnosedCount,
                                                           error_count = error_count -
d.errorCount,
                                                           failed_count = failed_count -
d.failedCount,
                                                           no_action_count = no_action_count -
d.noActionCount,
                                                           resolved_count = resolved_count -
d.resolvedCount,
                                                           cumulative_time = cumulative_time -
d.cumulativeTime,
                                                           dlm_time = GETDATE()
                                                  FROM dbo.flow_metrics 
                                                 INNER JOIN (
                                                  SELECT flow_uuid,
                                                               sum(case 
                                                                      when execution_state = 0 
then 1 else 0 
                                                                      end) as diagnosedCount,
                                                               sum(case 
                                                                      when execution_state = 1 
then 1 else 0 
                                                                      end) as resolvedCount,
                                                               sum(case 
                                                                      when execution_state = 2 
then 1 else 0 
                                                                      end) as noActionCount,
                                                               sum(case
```

```
when execution_state = 3 
then 1 else 0 
                                                                      end) as errorCount,
                                                               sum(case 
                                                                     when execution_state = 
2147483647 then 1 else 0 
                                                                      end) as failedCount,
                                                               sum(run_time_millis) as 
cumulativeTime
                                                     FROM @oo_pruning_table
                                                    WHERE oid BETWEEN @min_id AND @max_id
                                                    GROUP BY flow_uuid
                                              ) AS d 
                                              ON dbo.flow_metrics.flow_uuid = d.flow_uuid AND 
                                                 dbo.flow_metrics.flow_version = 0;
                                              -- now delete the metrics for those flows that are 
                                              -- left with 0 counts across the board
                                              DELETE FROM dbo.flow_metrics
                                                        WHERE diagnosed_count = 0
                                                            AND failed_count = 0
                                                            AND no_action_count = 0
                                                            AND resolved_count = 0
                                                            AND error_count = 0
                                                            AND EXISTS (SELECT 1 FROM 
@oo_pruning_table p
                                                                                   WHERE oid 
                                                                                          BETWEEN 
@min_id AND @max_id
                                                                                   AND flow_uuid 
= p.flow_uuid);
                                           IF (@verbose > 2) 
                                           BEGIN
                                             RAISERROR('AFTER:' , 0,1) WITH NOWAIT;
                                             SELECT * from flow_metrics with (nolock);
                                           END;
                                  END; -- update flow metrics
                            END; -- delete run_history
                    ELSE -- don't delete run histories, just runstep history
                            BEGIN
                                   IF (@verbose > 1) 
                                         RAISERROR('Deleting flow step details...' , 0,1) WITH 
NOWAIT;
                                 DELETE dbo.runstep_history
                                    FROM dbo.runstep history r
                                    INNER JOIN @oo_pruning_table p
                                        ON ((p.oid BETWEEN @min_id AND @max_id) AND
```

```
 r.run_history_id = p.run_id);
                            END;
             COMMIT TRANSACTION;
             SET @batch_start = @batch_start + @prune_batch_size ; 
             IF (@verbose > 1) 
             BEGIN
                SELECT @seconds = DATEDIFF(second, @batch_start_time, GETDATE());
                SET @msg = 'Batch pruning time was: ' + 
                                                CAST(@seconds as VARCHAR) + ' seconds';
                RAISERROR(@msg, 0,1) WITH NOWAIT;
             END;
     END;
     IF (@verbose > 0) 
     BEGIN 
         SELECT @seconds = DATEDIFF(second, @prune_start_time, GETDATE());
         SET @msg = 'Total pruning time was: ' + 
                                  CAST(@seconds as VARCHAR) + ' seconds';
         RAISERROR(@msg, 0,1) WITH NOWAIT;
     END;
     RETURN @prune_size
-- END PROCEDURE
GO
```
## <span id="page-20-0"></span>**Appendix D: Example scheduling script**

The following script creates a schedule and job to run the database pruning script on a recurring basis. We recommend that you use the text copy of this script contained in the file **sqlserver\_oo\_schedule\_prune\_run\_history.sql** instead of copying the code below, which has line breaks to make reading easier.

```
USE <your_db_here>
GO
/*
 * This script attempts to schedule a run of the oo_prune_run_history stored 
procedure.
 * Please set the parameters to your preference.
 */
DECLARE @dbName VARCHAR(128),
         @dbUser VARCHAR(32),
         @jobName VARCHAR(128),
         @jobScheduleName VARCHAR(128), 
         @jobDesc VARCHAR(512),
         @jobID UNIQUEIDENTIFIER,
         @jobStartTime VARCHAR(12),
         @ooCommand VARCHAR(1024),
         @hours_retained INTEGER,
         @log_file VARCHAR(1024)
/* how many hours to keep (calculated from the last known start time in the table
run_history) */ 
SET @hours_retained = 2;
/* what user do you want the job to run as, defaults to current user */
SELECT @dbUser = CURRENT_USER;
/* what is the database you want pruned, defaults to current database */
SET @dbName = DB NAME(DB ID());
/* how to call the job */SET @jobName = 'oo_prune_run_history_job' ;
SET @jobScheduleName = 'schedule for ' + @jobName;
SET @jobDesc = 'Purge run histories older than '
         + CAST(@hours_retained AS VARCHAR)
```

```
 + ' hours';
/*
 * where to log the output of the job (you can also see this output if you view the 
detailed job history in SQLAgent)
 * 
* Note that the success of writing this log file depends on
 * how the user that runs the procedure may be set up (i.e
 * what type of system user is it associated with, and what
* type of permissions are there for the file).
*/
SET @log_file = 'C:\tmp\oo_prune_history_job.log';
/* check if SQLAgent is running */
IF (SELECT count(*)
       FROM Master.dbo.SysProcesses 
     WHERE Program_Name = 'SQLAgent - Generic Refresher') = 0
BEGIN
    RAISERROR('Could not schedule procedure oo_prune_run_history: SQLAgent is not 
running!', 0, 1)
          WITH NOWAIT
    RETURN;
END
SET @ooCommand = 'EXEC dbo.oo_prune_run_history '
         + '@keep_this_many_hours = '
         + CAST(@hours_retained AS VARCHAR)
        + ', @verbose = 2';
/* create a job */
EXEC msdb..sp_add_job
   @job_name = @jobName,@enabled = 1,
    @description = @jobDesc,
    @job_id = @jobID OUTPUT;
/* add target server to the job */
EXEC msdb..sp_add_jobserver
   @job_id = @jobID, @server_name = @@SERVERNAME;
-- create step1, actual command
EXEC msdb..sp_add_jobstep
   @job_id = @jobID, @step_name = 'Run procedure oo_prune_run_history',
```

```
 @subsystem = 'TSQL',
     @command = @ooCommand,
     @database_name = @dbName,
     @database_user_name = @dbUser,
     @output_file_name = @log_file,
    @flags = 2i -- append to output file.
-- start the job 10 minutes from now.
-- Schedule proc requires HHMMSS. CONVERT(8) returns HH:MM:SS
--SET @jobStartTime = REPLACE(CONVERT(VARCHAR, DATEADD(minute, 10, GETDATE()), 8), 
':', '');
-- schedule the job
EXEC msdb..sp_add_jobschedule
     @job_id = @jobID,
     @name = @jobScheduleName,
     @enabled = 1,
    @freq_type = 4, -- daily
     @freq_interval = 1,
     @freq_subday_type = 8, -- hourly
    @freq_subday_interval = 2; -- every 2 hours
GO
```
# <span id="page-23-0"></span>**Appendix E: Performance implications**

Pruning data from the OO database can be hard on your system, and there are a few considerations to take into account before you start using the pruning scripts in this guide. There are a number of parameters that can help mitigate the impact of pruning on your system, but you must carefully choose values for these parameters that match your particular situation. The default values shown in the scripts may not be appropriate for your system.

The main reason pruning data impacts the performance of your OO system is that when you delete from a table, the table is locked until the delete is completed. This means that nothing else can modify the data in the table. Since OO must update the database for every status change of a flow, the server cannot process new flows or move running flows along until the lock is released—in other words, OO is stalled until the delete operation is complete.

The pruning scripts use the *prune\_batch\_size* parameter to divide the data to be deleted into batches in an attempt to avoid creating locks that last long enough to affect performance. However, you must choose a value for the *prune\_batch\_size* parameter that is appropriate for your system or the pruning scripts may severely impact performance.

The pruning scripts can also generate a lot of temporary data and eat up CPU cycles. However, there's not much you can do about these problems apart from choosing a time to run the pruning scripts when the server is idle, or not trying to delete too many run histories at once.

#### <span id="page-23-1"></span>**Running the script for the 1st time**

Before you know how the pruning script will affect your system, you should try and limit the number of rows you try and delete. For example, if your OO database spans 2 years, and you haven't run the pruning script yet, don't just run it with the default values for all of the parameters. You'll end up with a script that's trying to delete nearly 2 years worth of data, which will take a long time, and if the system becomes unusable you'll likely have to kill the pruning script and possibly have to deal with data corruption. A better plan would be something like the following:

1. Determine the time span of you data, with a command such as SELECT MIN(start\_time), MAX(start\_time)

FROM run\_history

- 2. Figure out the total number of hours in that time span, and try running the pruning script with *keep\_this\_many\_hours* set to a value that will delete a couple days worth of data. For example, if your date range is 6 months, that's 4320 hours. So you would run the pruning script to keep 4220 hours.
- 3. Keep trying the script with decreasing values of *keep\_this\_many\_hours* until you get it to run for 10 minutes or so, and while it's running try and access the system, or run a flow that has a predetermined execution time, and make sure that the pruning scripts are not interfering with normal OO operations. If the server becomes too loaded, adjust *prune\_batch\_size* and repeat step 3 until you find a value that balances server impact and execution time.

#### **Running the script on an ongoing basis**

<span id="page-24-0"></span>Once you have the correct value of *prune\_batch\_size* determined for you system, you need to consider two more things: The frequency which you run the prune script, and the number of hours you want to keep in history. These won't have nearly as great an impact on the server as finding the correct *prune\_batch\_size*, but it is still worth considering. It is usually a good idea to run the prune script more often, which means that there will be less data to delete each time you run it. Unfortunately there are no hard-and-fast rules to determine, so the best suggestion is to use the information gathered tuning the 1st run to create a schedule, and monitor it for a few runs to make sure the system is healthy.

Here are some recommendations for using the pruning code:

- Choose a pruning set size that is appropriate to your particular situation. This is important for maintaining the well being of your OO system. The number of hours retained should be calculated so that the pruning stored procedure deletes small amounts of history while allowing Central to make progress in running flows.
- The stored procedure uses a local table variable, which is allocated out of the temporary **tablespace.** The table contains IDs for the whole set size, not just for one individual batch. Make sure that there is enough space for it.
- In general, it is better to run the pruning procedure run more often with small batches, than less frequently with larger batches. This helps both Central and SQL Server's throughput, as the pruning jobs can be interleaved with normal processing jobs.
- Although beyond the scope of this document, note that proper allocation of disk space is important when considering the performance of the database. Having separate physical drives for the database file and the transaction log (separate from the operating system) is a good start. Use the **perfmon** tool and the SQL Server counters to monitor the disk activity during pruning to establish the impact on the disk resource.